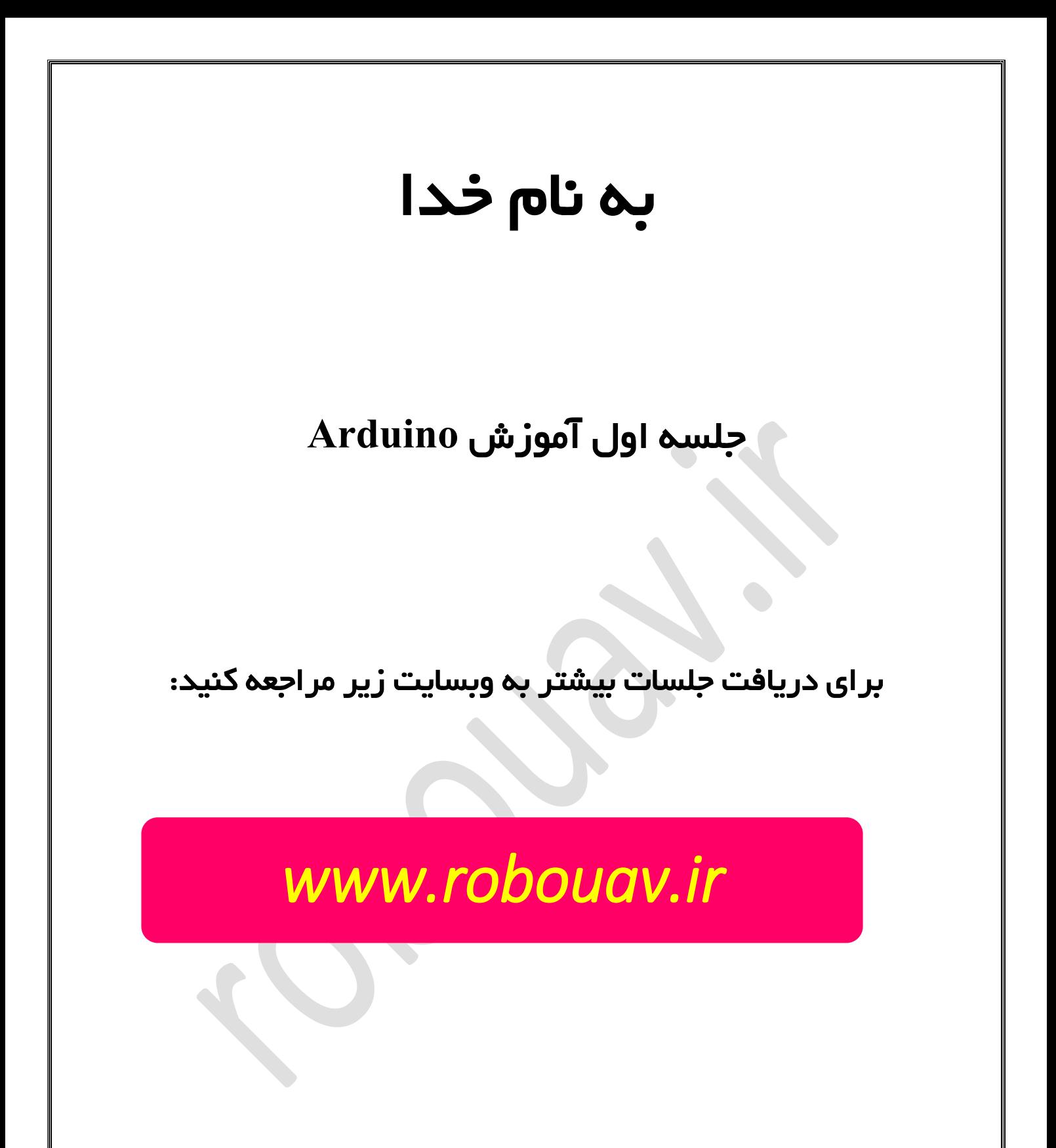

## آردوینو

در این جلسه قصد داریم بدونیم چرا محبوبیت آردوینو اینقدر زیاده؟؟ اول باید بدونیم آردوینو چیه؟

به زبان ساده، آردوینو بردیه که از پردازنده و یک سری قطعات الکترونیکی دیگه مثل خازن و مقاومت و رگوالتور و کریستال و ... تشکیل شده . آردوینو انواع مختلفی داره که بسته به نوعش، پردازنده ای که روش استفاده شده متفاوته. مثال روی آردوینو **UNO** میکروکنترلر مورد استفاده، **328ATMEGA**هست .قطعات الکترونیکی که به صورت پیش فرض روی برد آردوینو قرار گرفته، برای راه اندازی ساده تر میکروکنترلر **AVR** هست که در ادامه در مورد آنها بیشتر توضیح داده میشه. همین قطعات الکترونیکیه که با قرار گرفتن در کنار **AVR** بردی متفاوت و پرکاربرد را بوجود آورده. ناگفته نمونه بعضی از بردهای آردوینو میکروکنترلر **ARM** استفاده میکنن مثل **Due Arduino** یا **Arduino Yun**

## آردوینو و کاربرد آن

## حاال چرا از خود **AVR** استفاده نکنیم و بیایم سراغ آردوینو ؟

کسانی که با **AVR** کار کرده باشن خوب میدونن، حتی اگه بخوای یک پروژه **LED** چشمک زن ساده هم راه اندازی کنی عالوه برخود **AVR** به یک سری سخت افزار جانبی مثل رگوالتور و کریستال و سیم بندی واسه تغذیه و زمین کردن)مهم ترین پایه ها( کنترلر **AVR** نیاز داری. حاال این وسط اگه یه موقع میکرو را بر عکس تو مدار جا بزنی یا اشتباه به یه پایه دیگه اون ولتاژ بدی عمال میکرو می سوزه و تا بخواد دستت بیاد چجوری اشتباه نکنی، عمال مقدار هنگفتی پول خرج کردی و دل زده شدی و الفرار.

این اول داستان نیست. پروگرام کردن **AVR** هم یه سری مشکالت داره .در بهترین حالت که پروگرامر از نوع **USB** باشه، باید **AVR** را از مدار خارج کنی، وصلش کنی روی پروگرامر، کد رو آپلود کنی، دوباره از برد پروگرامر جداش کنی و بزاریش تو مدار ( اگه اشتباه نزاری). اگه از کد نویسی مطمئن باشی و نخواد به خاطر یه اشتباه کوچک کد را عوض کنی ۴ مرحله وجود داره تا آپلود کنی.

اینم یک نمونه از پروگرامر که اگه قصد دارید از **AVR** به تنهایی استفاده کنید باید همه جا دنبالتون باشه.

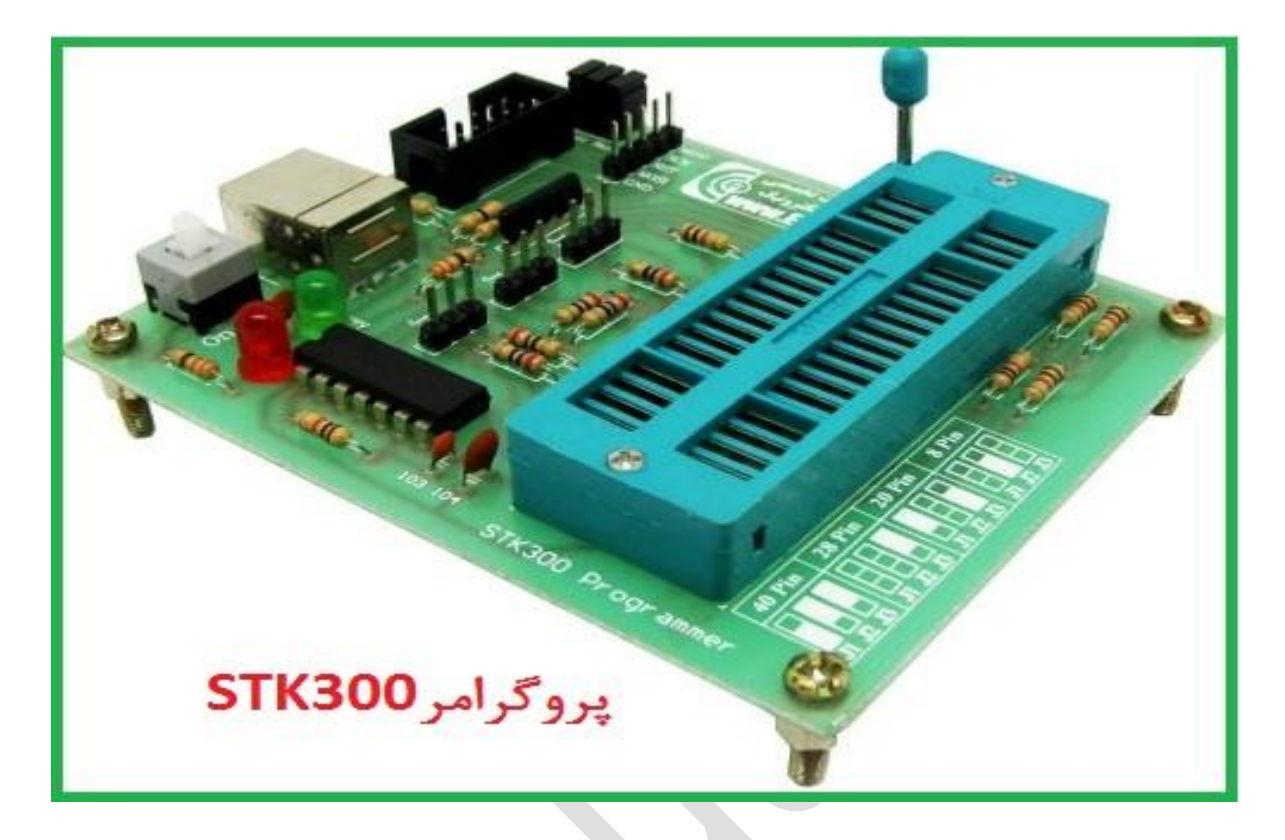

تا این قسمت از جلسه توضیح راه اندازی پروژه **LED** چشمک زن با **AVR** بود. از این جای داستان به بعد پروژه **LED**چشمک زن را با آردوینو پیاده سازی میکنیم.االن صرفا یک شمای کلی از نحوه کار با آردوینو بیان میشه. جزئیات بحث آردوینو، مطمئنا در جلسات بعدی مطرح خواهد شد. خب شروع میکنیم.

## قطعات مورد نیاز: برد آردوینو + کابل**. USB**

سخت افزار همین جا تمام میشه .شما به هیچ چیز دیگری)حتی **LED**( احتیاج ندارید. رگوالتور و کریستال و همه سخت افزارهای دیگه ای که برای راه اندازی پروژه **LED** چشمک زن الزمه روی این برد به صورت پیش فرض قرار گرفته. برای آپلود کردن کد کافیه کابل **USB** رو به آردوینو وصل کنید، در نرم افزار آردوینو با اشاره یک کلید آپلود کنید. یعنی بعد از آماده شدن کد فقط با ۲ حرکت می تونید آپلود کنید.

اگر فرض کنیم کسی در کد نویسی وارد نباشه، مطمئنا چندین بار الزمه کد برنامه را تغییر بده. حاال اگه با **AVR** کار کنه به ازای هر تغییری که در کد بوجود بیاره و بخواد آپلود کنه باید ۴ مرحله را طی کنه اما، اگه بخواد با آردوینو پروژه انجام بده هیچ نیازی نداره میکرو از مدار جدا بشه، همونطوری که تمام اجزای مدار سر جاشه کابل **USB** وصل میشه و برنامه آپلود میشه.

خیلی قابل درکه که پروگرام کردن و ساخت مدار پروژه چشمک زن توسط آردوینو نسبت به **AVR** کار بسیار

سادهتری است**.**

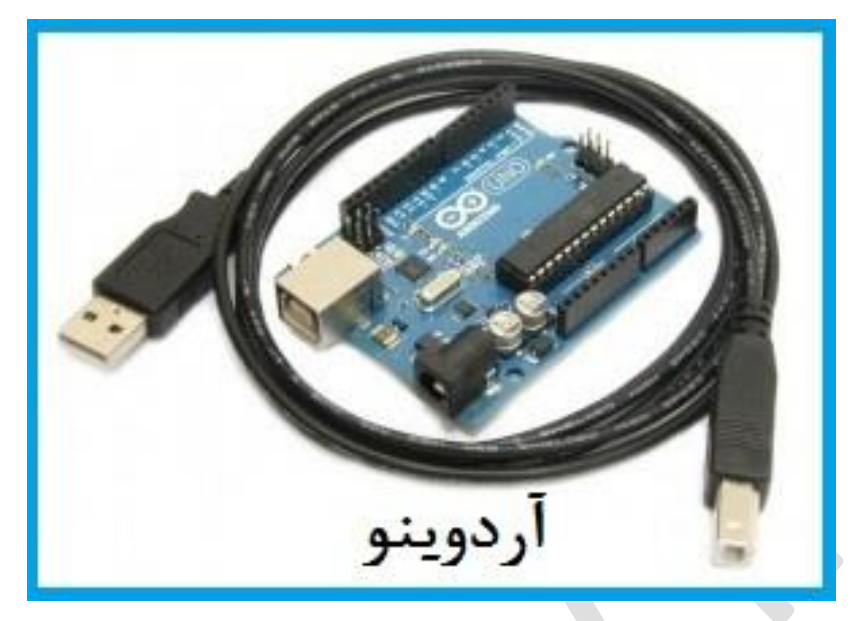

حاال اگه قصد داشته باشیم در حوزه کد نویسی وارد بشیم و تفاوت ها را در این حوزه هم بیان کنیم، یه بار دیگه برمی گردیم به پروژه **LED** چشمک زن. اگر بخواهیم با نرم افزار های مخصوص **AVR** کد نویسی کنیم، اول برنامه)هدر برنامه( باید تعدادی تابع را **include** کنیم تا بتونیم از توابع مورد نیاز استفاده کنیم. بعد برای این که پین میکرو را ۰ و ۱ کنیم) تا **LED** روشن و خاموش بشه (اول باید به ریجسترها مقدار بدیم تا اون پین خروجی بشه، بعد پایه را ۰ و ۱ کنیم. ریجسترهایی که استفاده میشه معموال اسم هایی دارن که به خاطر سپردنشون برای بعضی افراد کار مشکلیه.

حاال اگه بخواهیم همین کد رو توی آردوینو بنویسیم نه نیازه تابعی را **include**کنیم نه به ریجستری مقدار بدیم .با یک خط کد نویسی پین به عنوان خروجی در نظر گرفته میشه. دستوری که با اون پین را معرفی می کنیم، دستور **pinMode** هست که به خاطر سپردنش کار ساده ایه. در نرم افزار آردوینو کدنویسی به زبانی شبیه **++C**است. برای مقایسه، دو تا کد میزاریم اولی کدنویسی **AVR** است:

```
#define F CPU 4000000UL
   #include <avr/io.h>
#include <avr/delay.h>
  #include "myTimer.h"
       int main (void)
          DDC = 0xFF;while (1) {
       PORTC |= (1 \le 0);delay ms(250);
   PORTC &= \sim (1 \lt\lt 0);delay ms(250);
```
دومی کد نویسی آردوینو است:

```
void setup() {
  pinMode(13, OUTPUT);
           void loop()digitalWrite(13, HIGH);
            delay(250);digitalWrite(13, LOW);
            delay(250);
```
پایان جلسه اول

[www.blog.arduino.ir](http://www.blog.arduino.ir/):منبع

برای دریافت جلسات بیشتر به وبسایت زیر مراجعه کنید:

www.robouav.ir